# Programmier- und Bedienungsanleitung ZTW Beast Pro Regler

## **1. Technische / Spezifikationen:**

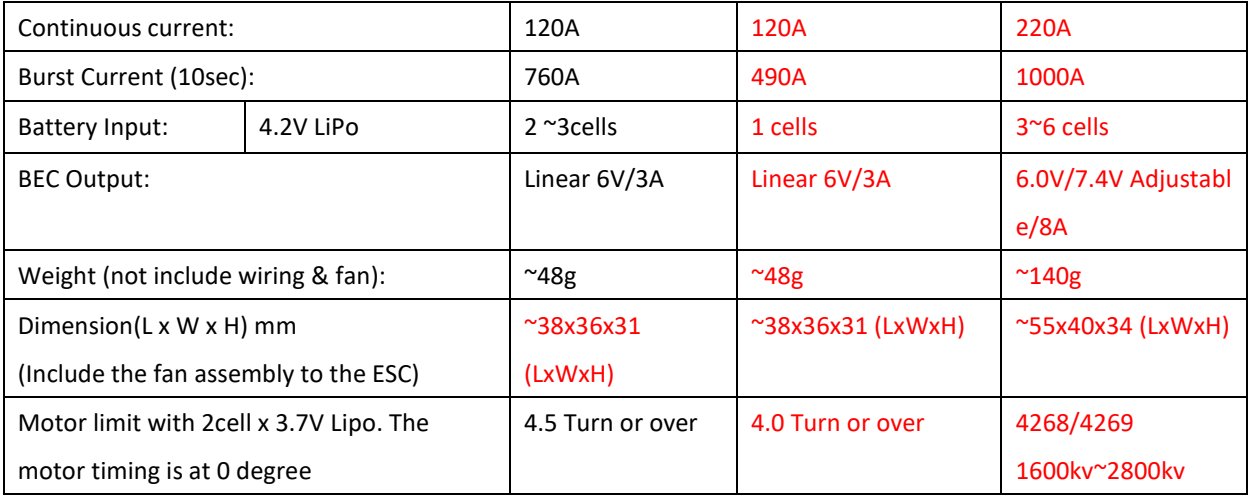

## **2. Eigenschaften:**

Ultrafeine präzise Gas- und Bremssteuerung Kompatibel mit sensorgesteuerten / sensorlosen bürstenlosen Motoren Data Analysis Capability (RPM, Niederspannung und ESC-Temperatur) HotWire PC-Schnittstelle für erweiterte Programmierung und Aktualisierung Einfache Programmierung über die Programmkarte Built-in One-Touch-Ein / Aus-Schalter mit LED Eingebaute Niederspannungsabschaltung, Überhitzungsschutz und Signalverlustschutz

## **3. Lieferumfang:**

Drehzahlregelung, Leistungskondensator, BEC-Kabel, 30x30mm Lüfter, Sensorkabel Hinweis: Die Programmkarte ist nicht im Paket enthalten

#### **4. Anschluss Diagramm:**

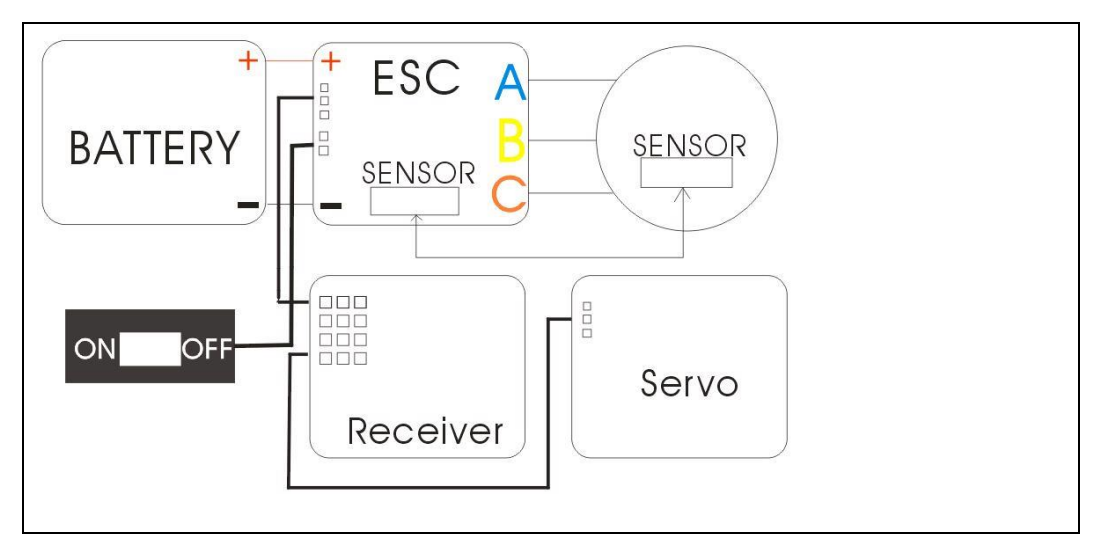

#### **Installationstipps:**

1. Schließen Sie Empfängeranschlusskabel für die Geschwindigkeitsregelung an der Rückseite des Reglers an den Empfängerpositionskanal 2 an.

- 2. Verbinden Sie das Stromkabel "A" mit den Lötfahnen des Motors "A"
- 3. Verbinden Sie das Stromkabel "B" mit den Lötfahnen des Motors "B"
- 4. Verbinden Sie das Stromkabel "C" mit den "C" Lötfahnen des Motors
- 5. Schließen Sie das Sensorkabel zwischen dem Drehzahlregler (unter den Lötstellen) und dem Motor an
- 6. Verbinden Sie das Stromkabel "+" mit dem Pluszeichen der Batterie
- 7. Verbinden Sie das Stromkabel "-" mit dem Minuszeichen der Batterie

#### **Hinweis:**

1. Alle Stromkabel sollten entsprechend der Symbolanzeige richtig angeschlossen werden und Lötbrücken an den Lötfahnen sind zu vermeiden und zu entfernen

2. Vermeiden Sie längeres Löten als 5 Sekunden pro Lötstelle, wenn Sie die Stromkabel am Regler anlöten oder erneuern.

3. Achten Sie beim Anschließen des Akkus an den Regler darauf, dass + und - richtig angeschlossen ist. Eine Verpolung zerstört den Regler!

*Bitte beachten Sie diese Hinweise und Hinweise zur Installation des Drehzahlreglers, da sonst die Drehzahlregelung durch unsachgemäße Verbindung der Kabel zerstört werden kann*

#### **5. Regler Setup:**

#### Schrit 1: Sender Einstellungen:

Bevor Sie den Regler einstellen, nehmen Sie bitte folgende Einstellungen an Ihrem Sender vor, sofern verfügbar:

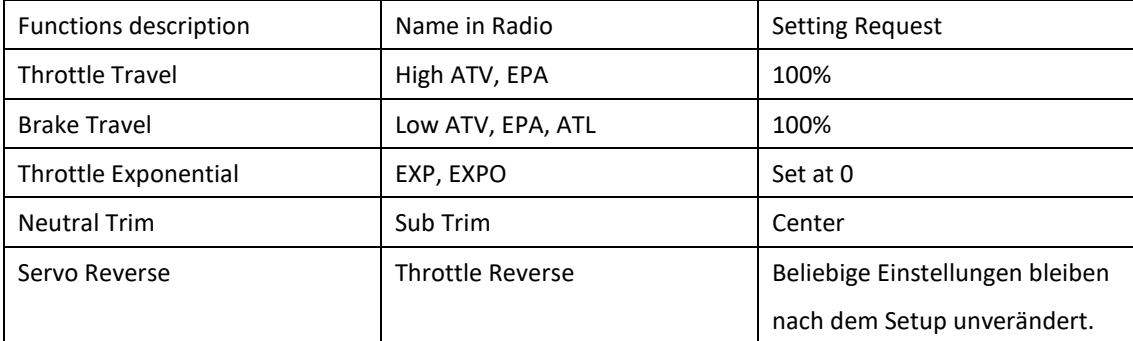

Wenn der Sender keine der obigen Funktionen hat, befindet er sich bereits in der Grundeinstellung.

Schritt 2: Neutral-, Vorwärts- und Bremsendpunkt einstellen:

Schalten Sie den Geschwindigkeitsregler aus und stellen Sie sicher, dass der Regler nicht mit dem Akku verbunden ist.

Entfernen Sie das Motorritzel, damit der Motor vom Antriebsstrang getrennt ist und sich frei drehen kann.

Schalten Sie den Sender ein und bewegen Sie den Gashebel des Senders in die Neutralstellung.

Schließen Sie den Akku an den Regler an und drücken und halten Sie den Ein- / Ausschalter, um das Gerät einzuschalten, bis die BLAUE LED aufleuchtet.

Nachdem die BLAUE LED aufleuchtet, ist der Einstellmodus für den mittleren Gasbereich aktiviert und die Neutralposition wurde eingestellt.

Stellen Sie den Gashebel auf Vollgas, dann blinkt die BLAUE LED, bis diese BLAUE LED dauerhaft aufleuchtet. Leuchtet die BLAUE LED, ist die Vollgasposition eingestellt.

Stellen Sie den Gasknüppel auf die volle Bremsposition, dann blinkt die ROTE LED halten Sie diese Position bis die ROTE LED dauerhaft leuchtet.

Leuchtet die ROTE LED, ist die volle Bremsposition eingestellt.

Bewegen Sie den Gasknüppel wieder in die neutrale Position, dann blinkt die LED ROT & BLAU (lila Farbe) auf und die Einstellungen sind abgeschlossen.

Der Geschwindigkeitsregler ist betriebsbereit, wenn er aus- und wieder eingeschaltet wird.

Schritt 3: Überprüfen Sie die Regler Funktion:

Die Regler kann anhand des folgenden LED-Status überprüft werden.

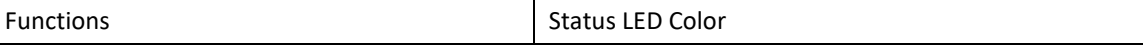

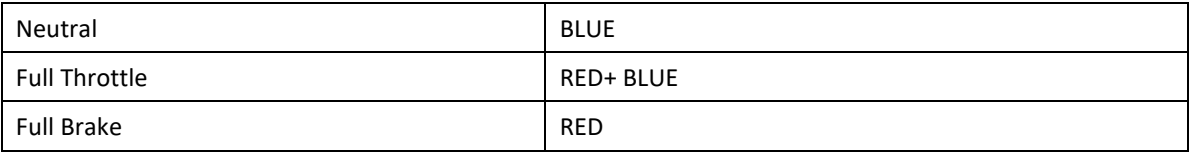

Wenn der obige LED-Status entsprechend der Geschwindigkeitssteuerungsfunktion korrekt ist, ist der Setup-Vorgang abgeschlossen und er kann verwendet werden

Wenn beim Setup ein Fehler aufgetreten ist. Bitte schalten Sie das Gerät aus und wiederholen Sie Schritt 2. Im Setup-Modus speichert der Regler die Neutral-, Vorwärts- oder Bremspositionseinstellung im internen Speicher und verliert sie auch dann nicht, wenn er vom Akku getrennt wird.

Anmerkung:

Wenn es nicht möglich ist, in den Setupmodus zu kommen, versuchen Sie bitte, die Gashebel und Bremsen in der Sendereinstellung umzukehren und gehen Sie zu Schritt 2, um die Geschwindigkeitssteuerung erneut einzustellen

## **6. Programmierkarte**

Programmkartenspezifikationen:

- \* Dimension: 91 mm (L) x 53 (B) x 18 mm (H)
- \* Gewicht: ~ 68g

Programmkarten Betrieb:

Schritt 1: Verbindung mit Regler:

Schalten Sie die Geschwindigkeitssteuerung aus und nehmen Sie das Empfängerkabel des Reglers vom Empfänger ab.

Schließen Sie das Empfängerkabel des Reglers an den Programmkartenanschluss an.

Bitte stellen Sie sicher, dass das Kabel für die Geschwindigkeitssteuerung ordnungsgemäß angeschlossen ist, basierend auf der folgenden Beschreibung.

- Schließen Sie die weiße Leitung an den Programmierkartenstift an ("S").

- Schließen Sie die rote Leitung an den Programmierkartenstift an ('+').

- Schließen Sie die schwarze Leitung an den Programmierkartenstift an ('-').

Schließen Sie den Akku an den Geschwindigkeitsregler an und schalten Sie das Gerät ein. Wenn eine Taste gedrückt wird, wird auf dem LCD-Bildschirm die Versionsnummer der Firmware für etwa 1s angezeigt und dann in den Modus zur Einstellung der Einstellungen gewechselt

Die Programmkarte es ist jetzt bereit, um den Regler einzustellen.

#### Programm Card:

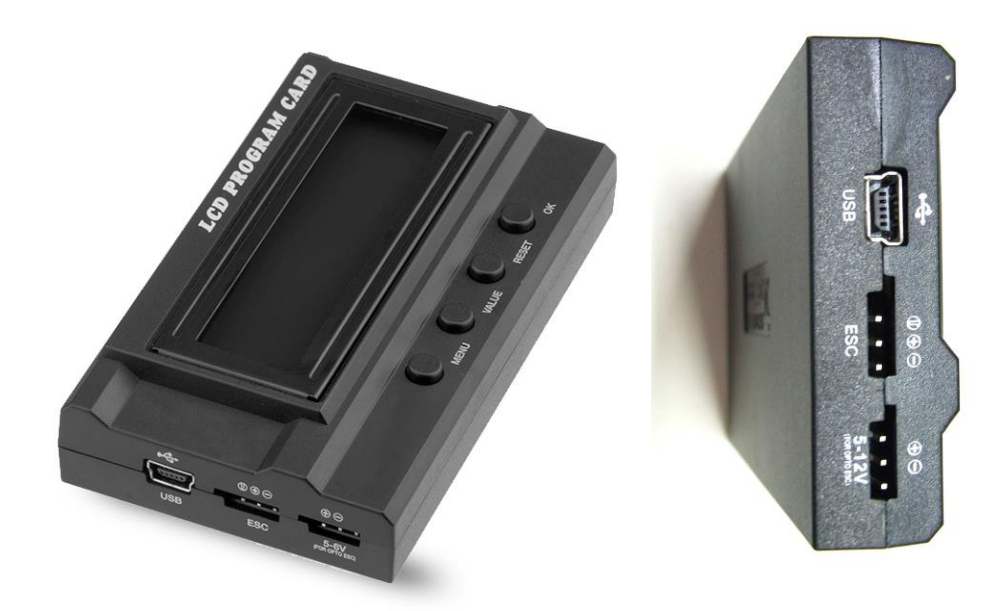

Schritt 2: So programmieren Sie die Modis über die Einstellkarte: Drücken Sie die MENU-Taste, um die Moduseinstellung auszuwählen Drücken Sie die Taste VALUE, um die Moduseinstellwerte auszuwählen Drücken Sie die OK-Taste, um die einzelnen Einstellwerte für jeden Modus zu aktualisieren Drücken Sie die Reset-Taste, um alle Moduseinstellungen auf die Werkseinstellungen zurückzusetzen

#### **7. LED-Anzeigen des Reglers:**

Wenn die ROTE LED blinkt, während der Drehzahlregler in Betrieb ist, bedeutet dies, dass die Niederspannungsfunktion aktiviert ist und die Motorleistung reduziert wird. Es zeigt, dass die Batterie niedriger ist als der erwartete Wert.

Wenn BLAU + ROT bei laufendem Geschwindigkeitsregler blinkt, bedeutet dies, dass der Überhitzungsschutz aktiviert ist. Der Geschwindigkeitsregler unterbricht den Motor um etwa 50%, um das Problem der Verbrennung zu vermeiden.

Wenn die BLAUE LED in der Neutralposition blinkt, zeigt dies an, dass sich das Gerät im Nullzeit- / Blinkmodus befindet.

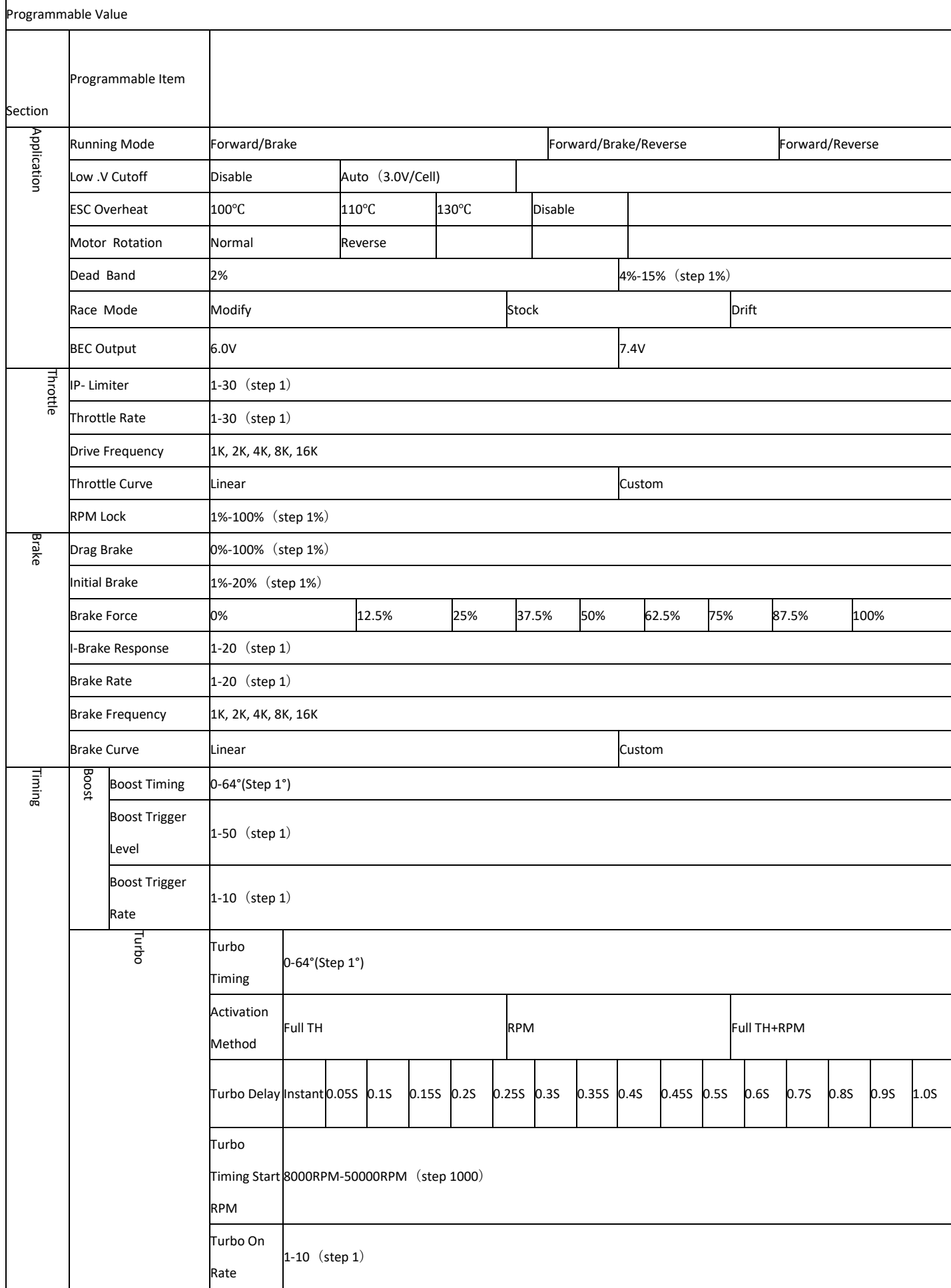

## **8. Hot Wire Verbindung mit PC:**

Im Folgenden finden Sie zwei Methoden, um die Geschwindigkeitsregelung mit der PC-Schnittstelle zu verbinden.

Methode 1: Verbindung mit der Verwendung von USB-Gerät

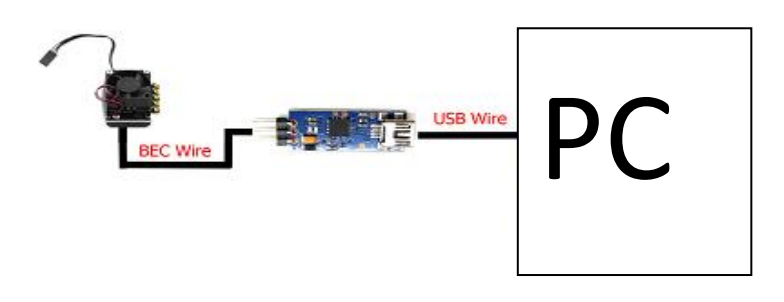

Methode 2: Verbindung unter Verwendung der Programmierkarte

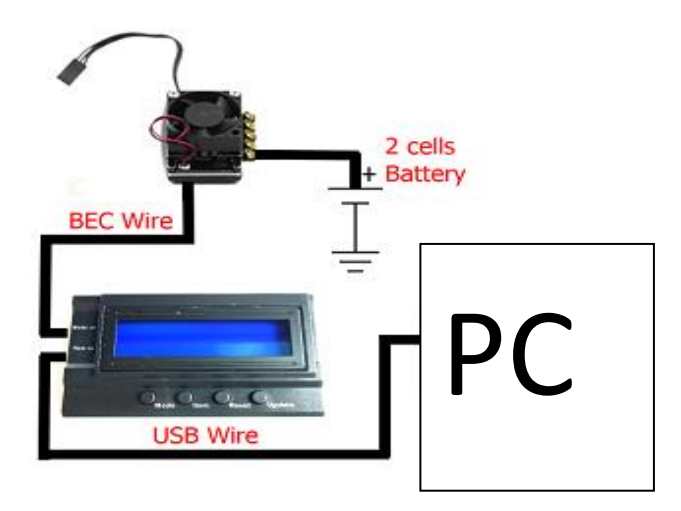

Bei Methode 1 stellen Sie bitte sicher, dass Sie den Regler (ESC) eingeschaltet haben. Bei Methode 2 können Sie einen 2-Zellen-Lipo für die Programmkarte anschließen oder den Regler (ESC) einschalten.

Die PC-Schnittstelle Software, kontaktieren Sie bei uns downloaden. Sie finden den Download bei der Programmierkarte oder der USB Schnittstelle auf unserer Webseite Folgende Betriebssysteme werden unterstützt: XP SP2, Windows 7, Windows 8 und Windows 10.

So programmieren Sie die Modusfunktionseinstellung über die PC-Schnittstelle: Entpacken Sie den die Datei und installieren Sie das Programm entsprechend der Installations Anleitung. Verwenden Sie Methode 1 oder 2, um den Regler über das USB-Kabel mit dem PC zu verbinden. Drücken Sie auf das Symbol "Software", um die PC-Programmschnittstelle zu öffnen. Wenn die Einstellungskarte oder das USB-Gerät ordnungsgemäß am PC angeschlossen ist, leuchtet das Symbol "USB" und "ESC" auf. Das bedeutet, dass alle Moduseinstellungen auf den PC hochgeladen und zur Anpassung bereit sind. Wenn die Karte zum Anschluss an den PC verwendet wird, muss die externe Stromquelle (7,4 V) angeschlossen werden, oder Sie können den ESC einschalten, um ihn mit der Programmkarte zu teilen. Wenn die PC-Schnittstelle mit der Geschwindigkeitssteuerung richtig verbunden ist, leuchtet nach dem Einschalten des Reglers das USB- und das ESC-Symbol auf. Das bedeutet, dass alle Moduseinstellungen auf den PC hochgeladen und zur Anpassung bereit sind.

Nachdem alle Moduseinstellungen eingestellt sind, drücken Sie auf das Symbol "Übernehmen", um die Einstellungen zu aktualisieren

#### Hinweise:

Drücken Sie das "Standard" -Symbol, um alle Moduseinstellungen auf die Werkseinstellungen zurückzusetzen Drücken Sie auf das Symbol "Firmware-Update", um die Firmware für die Geschwindigkeitsregelung zu aktualisieren

Alle anderen Beschreibungen zu den Moduseinstellungen kann über die Beschreibungen der PC-Schnittstelle eingeholt werden.

# **9. Troubleshooting**

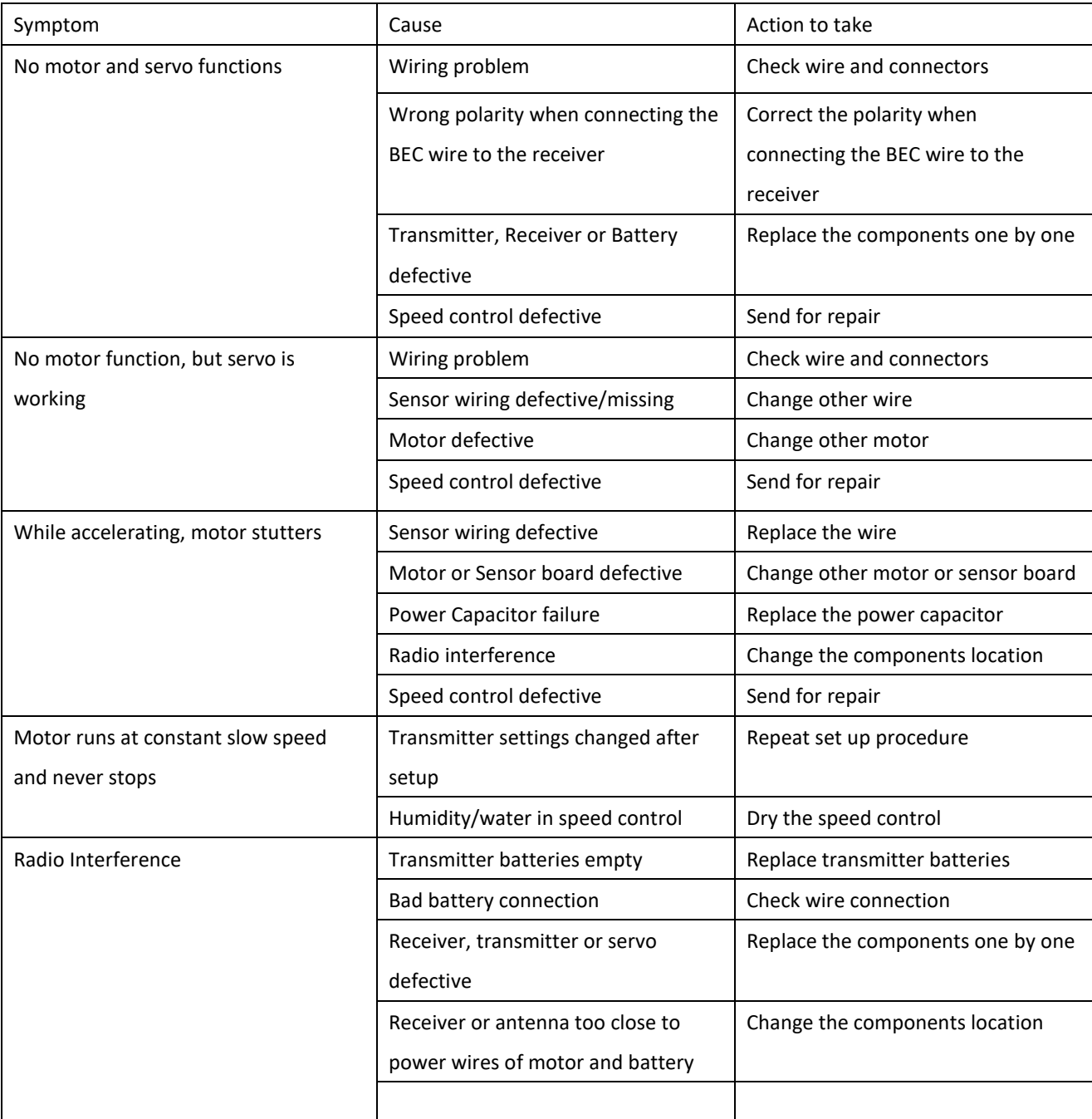

#### **10. Warnhinweise:**

Bitte lesen Sie die folgenden Anweisungen sorgfältig, bevor Sie mit der Verwendung des Geräts beginnen. Für diejenigen Benutzer, die keine Erfahrung haben, um es zu verwenden, bitte suchen Sie Hilfe von den professionellen Benutzern.

Bitte stellen Sie sicher, dass die am Gerät anliegende Spannung im Betriebsbereich liegt und dass das + und - Zeichen des Akkus richtig an das Netzkabel des Geräts angeschlossen wird. Wenn + und - für den Anschluss an das Gerät umgekehrt wird, ist das Gerät zerstört.

Falls das Gerät nicht normal funktioniert, schalten Sie das Gerät bitte aus und fahren Sie mit Schritt 4 fort, um die Neutralstellung erneut einzurichten.